# [Java API方式调用Kafka各种协议](https://www.iteblog.com/archives/2218.html)

众所周知,Kafka自己实现了一套二进制协议(binary protocol)用于各种功能的实现,比如发送消 息,获取消息,提交位移以及创建topic等。具体协议规范参见:Kafka协议 这套协议的具体使用流程为:

客户端创建对应协议的请求

Soork 技术博

- 客户端发送请求给对应的broker
- broker处理请求,并发送response给客户端

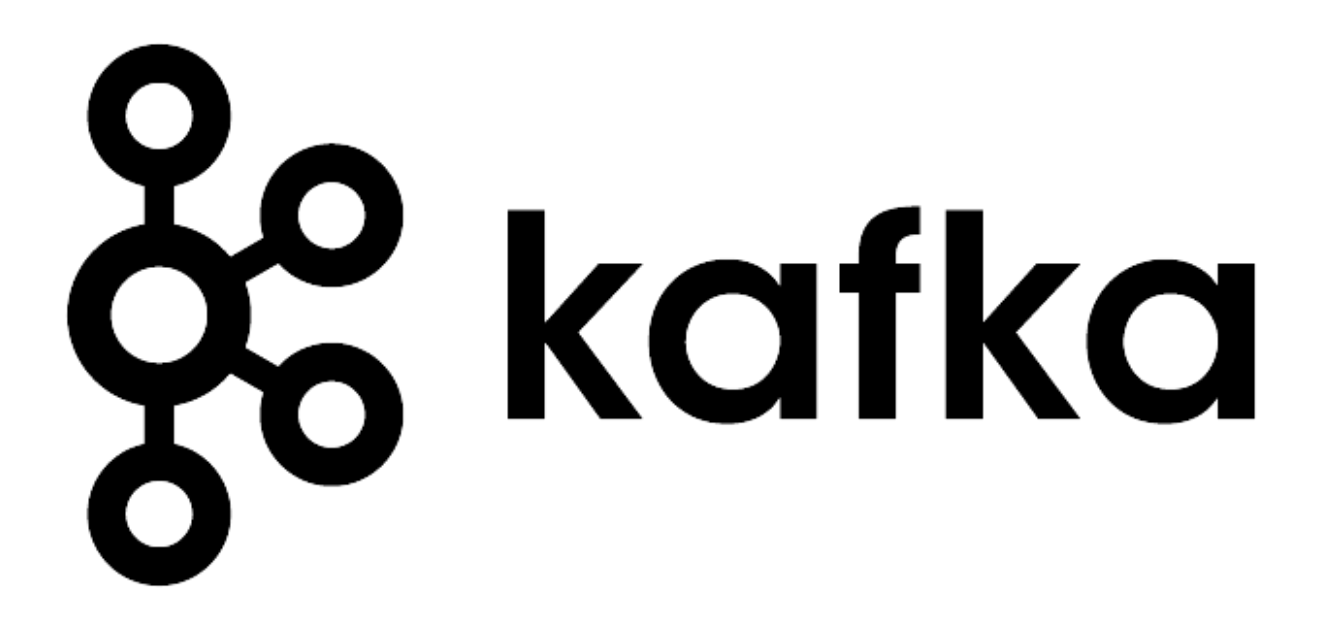

如果想及时了解Spark、Hadoop或者HBase相关的文章,欢迎关注微信公众号:**iteblog\_hadoop**

虽然Kafka提供的大量的脚本工具用于各种功能的实现,但很多时候我们还是希望可以把某些功能 以编程的方式嵌入到另一个系统中。这时使用Java

API的方式就显得异常地灵活了。本文我将尝试给出Java API底层框架的一个范例,同时也会针对" 创建topic"和"查看位移"这两个主要功能给出对应的例子。 需要提前说明的是,本文给出的范例 并没有考虑Kafka集群开启安全的情况。另外Kafka的KIP4应该一直在优化命令行工具以及各种管 理操作,有兴趣的读者可以关注这个KIP。

本文中用到的API依赖于kafka-clients,所以如果你使用Maven构建的话,请加上:

<dependency> <groupId>org.apache.kafka</groupId> <artifactId>kafka-clients</artifactId>

 <version>0.10.2.0</version> </dependency>

K技术博 ttp://www.iteblog.c

### **准备**

### /\*\*

```
 * 发送请求主方法
```
- \* @param host 目标broker的主机名
- \* @param port 目标broker的端口
- \* @param request 请求对象
- \* @param apiKey 请求类型
- \* @return 序列化后的response
- \* @throws IOException
- \*/

 public ByteBuffer send(String host, int port, AbstractRequest request, ApiKeys apiKey) throw s IOException {

```
 Socket socket = connect(host, port);
try {
  return send(request, apiKey, socket);
} finally {
  socket.close();
}
```

```
 }
```
/\*\*

```
 * 发送序列化请求并等待response返回
```

```
 * @param socket 连向目标broker的socket
```
- \* @param request 序列化后的请求
- \* @return 序列化后的response

```
 * @throws IOException
```
\*/

 private byte[] issueRequestAndWaitForResponse(Socket socket, byte[] request) throws IOExc eption {

 sendRequest(socket, request); return getResponse(socket);

}

/\*\*

```
 * 发送序列化请求给socket
* @param socket 连向目标broker的socket
* @param request 序列化后的请求
* @throws IOException
*/
```
おお はいちょう はくしゃ はくしゃ はんしゅう はんしゅう はんしゅう はんしゅう tp://www.iteblog

```
 private void sendRequest(Socket socket, byte[] request) throws IOException {
  DataOutputStream dos = new DataOutputStream(socket.getOutputStream());
  dos.writeInt(request.length);
  dos.write(request);
  dos.flush();
}
/**
* 从给定socket处获取response
* @param socket 连向目标broker的socket
* @return 获取到的序列化后的response
* @throws IOException
*/
private byte[] getResponse(Socket socket) throws IOException {
  DataInputStream dis = null;
  try {
    dis = new DataInputStream(socket.getInputStream());
   byte[] response = new byte[dis.readInt()];
    dis.readFully(response);
    return response;
  } finally {
   if (dis != null) {
      dis.close();
    }
  }
}
/**
* 创建Socket连接
* @param hostName 目标broker主机名
* @param port 目标broker服务端口, 比如9092
* @return 创建的Socket连接
* @throws IOException
*/
private Socket connect(String hostName, int port) throws IOException {
  return new Socket(hostName, port);
}
/**
* 向给定socket发送请求
* @param request 请求对象
* @param apiKey 请求类型, 即属于哪种请求
* @param socket 连向目标broker的socket
* @return 序列化后的response
* @throws IOException
*/
```
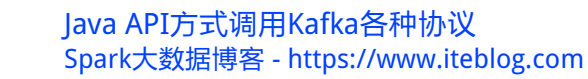

 private ByteBuffer send(AbstractRequest request, ApiKeys apiKey, Socket socket) throws IOE xception {

```
 RequestHeader header = new RequestHeader(apiKey.id, request.version(), "client-id", 0);
ByteBuffer buffer = ByteBuffer.allocate(header.sizeOf() + request.sizeOf());
header.writeTo(buffer);
request.writeTo(buffer);
byte[] serializedRequest = buffer.array();
byte[] response = issueRequestAndWaitForResponse(socket, serializedRequest);
ByteBuffer responseBuffer = ByteBuffer.wrap(response);
ResponseHeader.parse(responseBuffer);
return responseBuffer;
```

```
 }
```
有了这些方法的铺垫,我们就可以创建具体的请求了。

### **创建topic**

### /\*\*

\* 创建topic

Spark技术博 tp://www.iteblog

 \* 由于只是样例代码,有些东西就硬编码写到程序里面了(比如主机名和端口),各位看官自行 修改即可

- \* @param topicName topic名
- \* @param partitions 分区数

\* @param replicationFactor 副本数

- \* @throws IOException
- \*/

 public void createTopics(String topicName, int partitions, short replicationFactor) throws IO Exception {

 Map<String, CreateTopicsRequest.TopicDetails> topics = new HashMap<>(); // 插入多个元素便可同时创建多个topic

topics.put(topicName, new CreateTopicsRequest.TopicDetails(partitions, replicationFactor

int creationTimeoutMs = 60000;

 CreateTopicsRequest request = new CreateTopicsRequest.Builder(topics, creationTimeout Ms).build();

```
 ByteBuffer response = send("localhost", 9092, request, ApiKeys.CREATE_TOPICS);
CreateTopicsResponse.parse(response, request.version());
```
}

));

## **查看偏移量**

Spark 技术博 tp://www.iteblog.c

### /\*\*

- \* 获取某个consumer group下的某个topic分区的位移
- \* @param groupID group id
- \* @param topic topic名
- \* @param parititon 分区号
- \* @throws IOException

\*/

 public void getOffsetForPartition(String groupID, String topic, int parititon) throws IOExcepti on {

```
 TopicPartition tp = new TopicPartition(topic, parititon);
```
 OffsetFetchRequest request = new OffsetFetchRequest.Builder(groupID, singletonList(tp)) .setVersion((short)2).build();

```
 ByteBuffer response = send("localhost", 9092, request, ApiKeys.OFFSET_FETCH);
OffsetFetchResponse resp = OffsetFetchResponse.parse(response, request.version());
OffsetFetchResponse.PartitionData partitionData = resp.responseData().get(tp);
System.out.println(partitionData.offset);
```
}

/\*\*

- \* 获取某个consumer group下所有topic分区的位移信息
- \* @param groupID group id
- \* @return (topic分区 --> 分区信息)的map
- \* @throws IOException

\*/

 public Map<TopicPartition, OffsetFetchResponse.PartitionData> getAllOffsetsForGroup(Strin g groupID) throws IOException {

 OffsetFetchRequest request = new OffsetFetchRequest.Builder(groupID, null).setVersion(( short)2).build();

```
 ByteBuffer response = send("localhost", 9092, request, ApiKeys.OFFSET_FETCH);
OffsetFetchResponse resp = OffsetFetchResponse.parse(response, request.version());
return resp.responseData();
```
}

其他 API 的调用可以参考上面两个例子,这里不就再介绍了。

本文原文:[https://www.cnblogs.com/huxi2b/p/6508274.html](https://www.iteblog.com/redirect.php?url=aHR0cHM6Ly93d3cuY25ibG9ncy5jb20vaHV4aTJiL3AvNjUwODI3NC5odG1s&article=true)

**本博客文章除特别声明,全部都是原创! 原创文章版权归过往记忆大数据(**[过往记忆](https://www.iteblog.com/)**)所有,未经许可不得转载。 本文链接: 【】()**